## **How to resend tickets and emails**

## How to resend tickets?

There is no possibility to directly send tickets e.g., as an attachment to a confirmation email. Therefore, you only have the possibility to download the tickets as PDF in the file and the send them per email to the customer.

Please also see the following article for additional information on this: [\[How-to\] Download tickets directly from an email sent in the back office](https://confluence.secutix.com/display/SH/%5BHow-to%5D+Download+tickets+directly+from+an+email+sent+in+the+back+office)

## How to resend a confirmation email?

To resend a confirmation email from a technical point of view happens when reprinting the document. Therefore, please go to documents within the file and mark the confirmation email. Go to "print/send document duplicates" within the print menu.

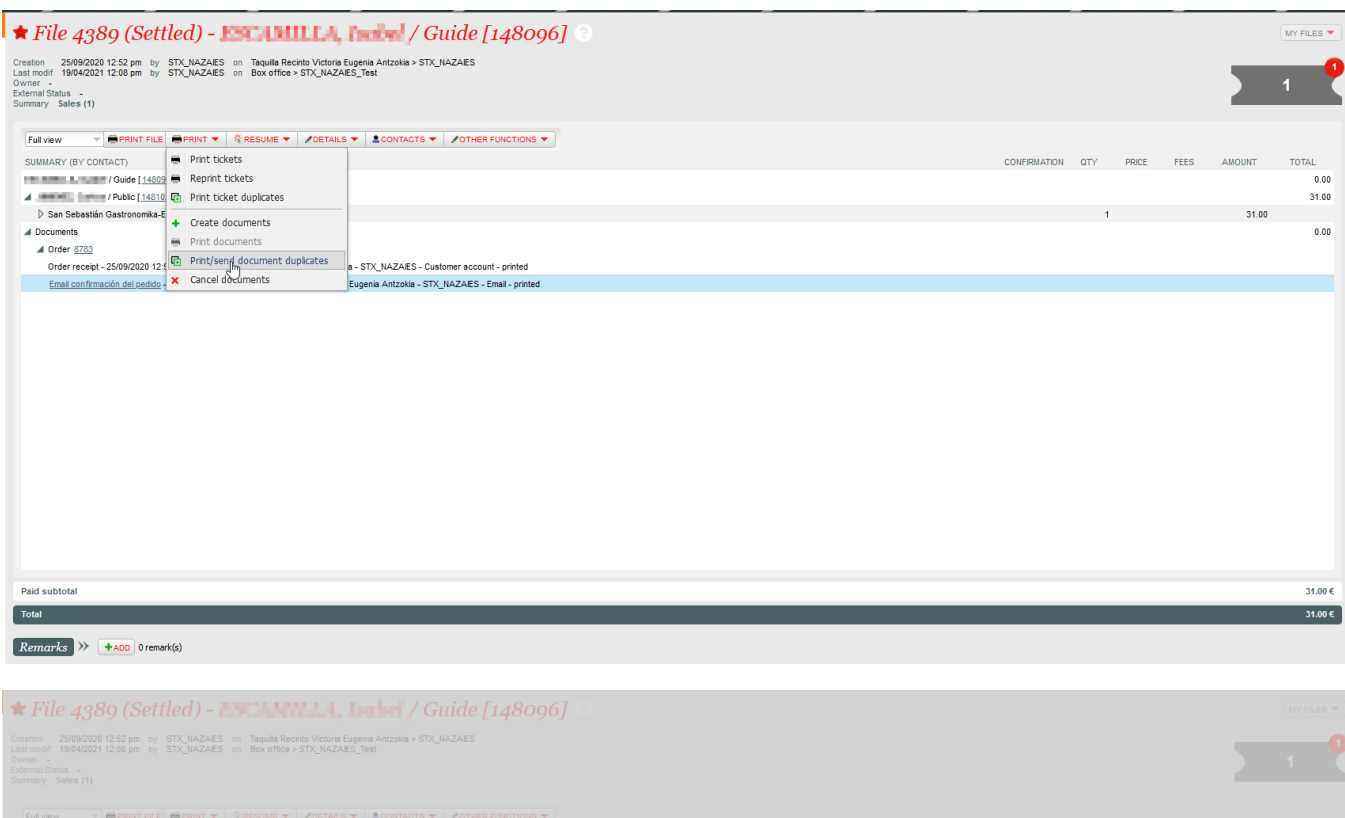

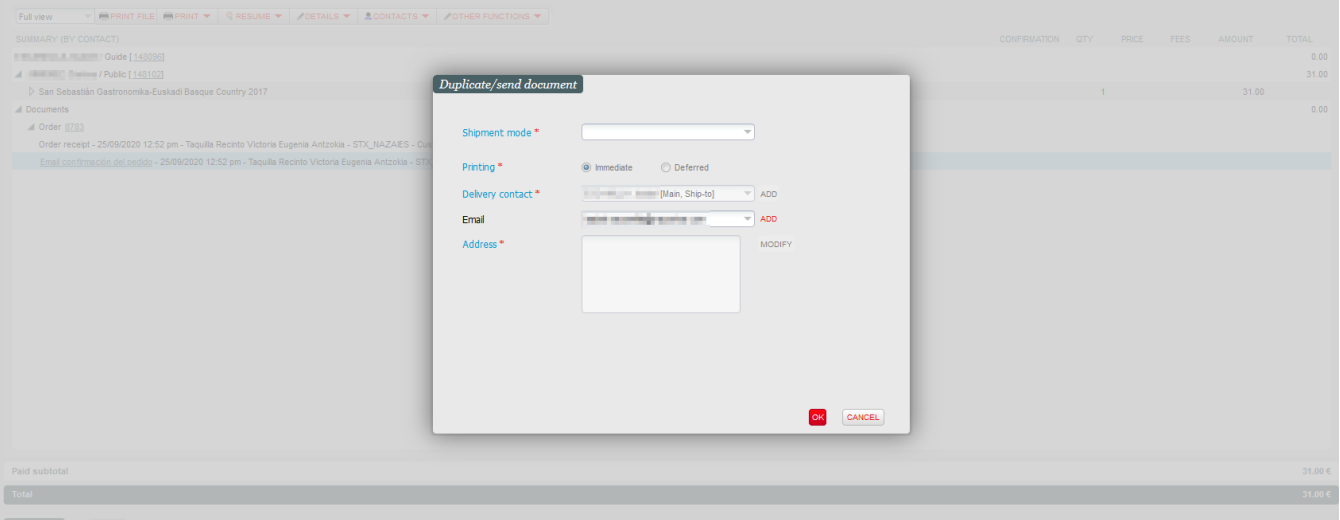